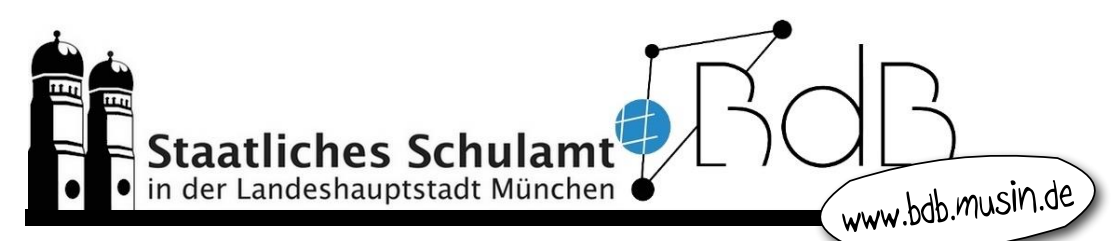

## NEWSLETTER "Verwaltungs- und Pädagogisches Netz"

- Anwenderbetreuer\*innen (AWB)
- **2** Das Verwaltungsnetz
- $\bullet$  Das pädagogische Netz E-Mails
- $\bullet$  Das pädagogische Netz die Laufwerke
- $\bullet$  Das pädagogische Netz Probleme schnell gelöst
- **6** Work@home-Lizenzen

Jede Schule hat eine\*n Anwenderbetreuer\*in als erste\*n Ansprechpartner\*in für Fragen und Anliegen. In FIBS finden sich Fortbildungsangebote für AWBs.

Probleme können dem ServiceDesk gemeldet werden:

- telefonisch: 089 620980620
- per E-Mail: [servicedesk@m-bildung.de](mailto:servicedesk@m-bildung.de)
- Ticketsystem: assyst light (auf allen schulischen PCs)  $\bullet$ oder <https://assyst.musin.de/rbs>

 $\mathbf \Omega$ 

Abteilung Zentrum für Informationstechnologie im Bildungsbereich assyst Light

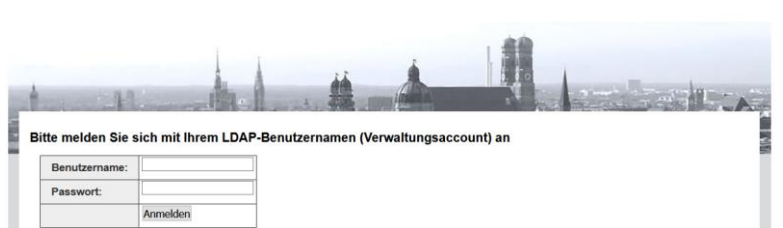

eigenes Netz mit eigenen Anschlussdosen

- **Computer der Schulleitung, Verwaltungsangestellten,** technischen Hausverwaltung, …
- **e** eigene Software, u. a. ASV = Amtliche Schulverwaltung
- **•** Verwaltung der Nutzer des pädagogischen Netzes über:

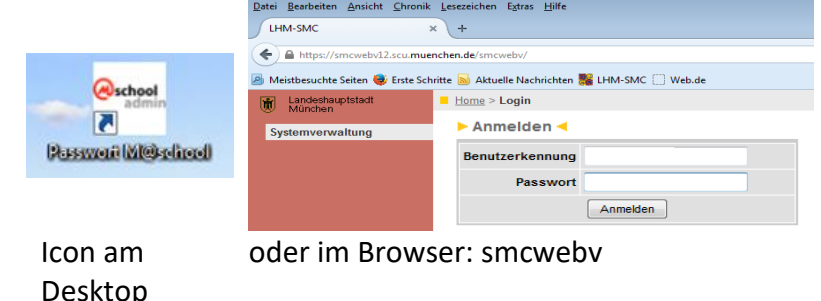

dienstliche E-Mail-Adresse: *vorname.nachname***@muenchen.de** Abrufen der E-Mails über das Icon:

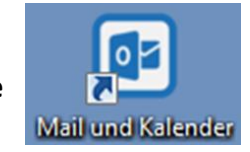

**Benutzerverwaltung** 

**Eigener Account** 

### **Jeder Zugriff ist nur vom Verwaltungsnetz aus möglich!**

Alle Rechner in den Klassen-, Fach- und Computerräumen sind pädagogische Rechner.

### **Wie lautet meine dienstliche E-Mail-Adresse?**

**•** im Thunderbird zu finden

oder

- Firefox starten  $\bullet$
- M@school control
- **Benutzerverwaltung Eigener Account**
- Kartenreiter **Benutzerdaten**

Sie ist nach folgendem Prinzip aufgebaut:

<Benutzername>@<Schulkürzel>.muenchen.musin.de

**E-Mails Das pädagogische Netz**  Das pädagogische Netz

**Das Verwaltungsnetz**

Das Verwaltungsnetz

2

### **Wie lauten die E-Mail-Adressen der Schüler\*innen?**

- **A** Firefox starten
- **M**@school control
- $\bullet$  Benutzerverwaltung -**Einzelnen Account bearbeiten**
- **a** Name eingeben und suchen
- Kartenreiter **Benutzerdaten**

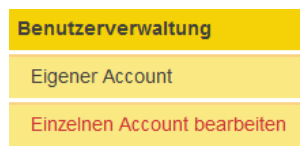

### **Wo kann man die Mails abrufen?**

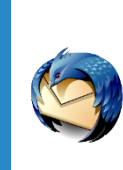

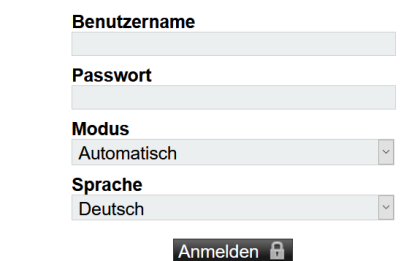

**Thunderbird** am Computer <https://webmail.musin.de/> Anmeldedaten wie am pädagogischen Rechner

# **Kann ich die Mails auch über das Smartphone abrufen?**

Ja! [Anleitung](https://www.google.com/url?sa=t&rct=j&q=&esrc=s&source=web&cd=&ved=2ahUKEwiPm-ygytfrAhWkM-wKHfKACmgQFjAEegQIAhAB&url=https%3A%2F%2Fschulamt-muenchen.musin.de%2Findex.php%2Fdownload%2Fcategory%2F9-anleitungen-zum-paedagogischen-netz%3Fdownload%3D17%3Amobiler-zugriff-auf-die-paedagogische-e-mail&usg=AOvVaw0jJ3C8m9eCgKpk367p83WP)

**Wie können Schüler\*innen ohne häuslichen Internetzugang die Mails abrufen?**

Kostenlose M-WLAN-Hotspots in München: <https://www.muenchen.de/leben/wlan-hotspot.html>

**Kann ich meinen Schüler\*innen über die Laufwerke Dokumente verteilen und die Ergebnisse automatisiert einsammeln lassen?** Ja! Sogar der Zugriff von zu Hause aus ist möglich. [Kurzanleitung für Lehrkräfte](https://www.medienbildung-muenchen.de/beitrag/selbstlernmaterial-zum-muenchner-schulnetz-mschool/)

a. **Homeverzeichnis H:** für jeden Benutzer mit Lese- und Schreibrechten **Ressourcen R:** ag **Mschoolapps S:** O. Systemlaufwerk mit vielen Vorlagendateien

 $\rightarrow$  homes-sry) (H:) ressourcen (\\SRV) (R:)  $h$  home call III.  $h$ s hs  $\blacksquare$ klassen hs klasse hs. - klasse  $\Box$  kurse  $\Box$  lehrer  $\Box$  public

mschoolapps (\\SRV) (S:)

### **Ressourcen R:**

für Programme

- **B** Klassen: pro Klasse ein Ordner Vorlagen: nur Leserechte
	- Datei: Schreibrechte

Lehrkräfte sehen alle Klassen, Schüler\*innen nur den Ordner ihrer Klasse

- **Kurse:** nur für Teilnehmer\*innen sichtbar
- **.** Lehrer: ein Ordner pro Lehrkraft mit Lese- und Schreibrechten
- **public:** öffentliches Laufwerk für alle Benutzer mit Leseund Schreibrechten

Speichern Sie nichts auf der Festplatte und auf dem Desktop! Bei einer Neuinstallation, Austausch des Rechners usw. wären alle Daten verloren. Zu viele Dateien auf dem Desktop führen zu langen Anmeldezeiten.

### **Kann ich von zu Hause aus auf die Laufwerke der Schule zugreifen?** Ja!

- Homeverzeichnis: über **webmail.musin.de**
- **Ressourcen: über**

**Das pädagogische Netz** 

Das pädagogische Netz

4

**– Die Laufwerke**

Die Laufwerke

 $\mathbf{I}$ 

**http://webdav.CampusID.muenchen.musin.de/dav/vorname.nachname/**

### **Wie kann ich das Internet für meine Lerngruppe**

### **freigeben und sperren?**

- **M**@school control
- Benutzerverwaltung –

# **Mehrere Accounts bearbeiten**

Eigener Account Einzelnen Account bearbeiten

Mehrere Accounts bearbeiten

- **B** Klasse/Kurs auswählen und suchen
- **Benutzer auswählen und** übernehmen
- **Internetaccount freigeben**
- **Internetaccount sperren**

### **Wie lauten die Accounts meiner Schüler\*innen?**

- **M**@school control
- Benutzerverwaltung Typ $^{\circ}$ Klasse **Klassen/Kurse/Arbeitsgruppen**

Benutzerverwaltung **Eigener Account** 

Einzelnen Account bearbeiten

Mehrere Accounts bearbeiten

- Klassen / Kurse / Arbeitsgruppen
- Klasse suchen, markieren O.
- **Details anzeigen**

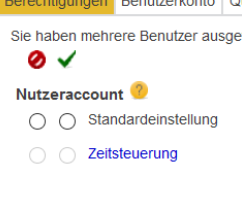

and the company of the company

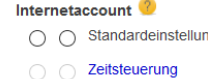

Klasse 5a

z. B.

 $\vee$ 

Details anzeigen

# Probleme schnell gelöst **Das pädagogische Netz – Probleme schnell gelöst** Das pädagogische Netz-

 $\sim$ 

### **Was mache ich, wenn meine Schüler\*innen sich trotzdem nicht anmelden können?**

- Ist das Netzwerkkabel eingesteckt? O
- Leuchtet die LED? a,
- evtl. Computer neu starten ۰

### **Was mache ich, wenn Schüler\*innen das Passwort vergessen haben?**

- M@school control  $\bullet$
- Benutzerverwaltung –

### **Einzelnen Account bearbeiten**

### **Benutzerverwaltung** Eigener Account

Einzelnen Account bearbeiten

- **Benutzer (Name oder** Vorname) eingeben und suchen
- **Benutzer auswählen und** übernehmen
- Kartenreiter **Benutzerkonto**
- **Passwort eingeben,** wiederholen und übernehmen

### **Kann ich mein privates Gerät ins pädagogische Netz einbinden?**

Ja! Die/Der AWB hat die Rechte dazu. Bitte MAC -ID bereithalten.

### **Kann ich die Bildschirme meiner Schüler\*innen einsehen?**

Ja!  $\bigodot$  **a** Start-Alle Programme

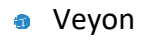

**Anmeldung mit Ihren Anmeldedaten** 

 $\Box$  Rechte zurücksetzen

S anleitung

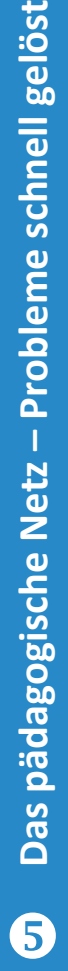

ಕ

Berechtigungen Benutzerkonto Benutzerdaten Passwort **O Neues Passwort** Passwort wiederholen Benutzerkonto<sup>2</sup>  $\Box$  Account reparieren (Achtung! Der Benutzer darf nicht angemeldet sein) **Was mache ich, wenn ein Programm bei meinen Schüler\*innen fehlerhaft läuft?**

- **M**@school control
- $\bullet$  Benutzerverwaltung -

### **Einzelnen Account bearbeiten**

**Benutzerverwaltung** 

### **Eigener Account**

Einzelnen Account bearbeiten

- **Benutzer (Name oder** Vorname) eingeben und suchen
- **Benutzer auswählen und** übernehmen
- Kartenreiter **Benutzerkonto**
- **Account reparieren bzw.** Rechte zurücksetzen und übernehmen

**Was mache ich, wenn die Schüler\*innen nicht mehr speichern können, weil zu wenig Speicherplatz vorhanden ist?** Die/Der AWB kann die Quota erhöhen.

### **TIPP:**

Sie können auch von zu Hause aus auf M@school zugreifen:

**http://schulweb.CampusID.muenchen.musin.de**

Die Campusnummer können Sie im Explorer eines pädagogischen Rechners ablesen.

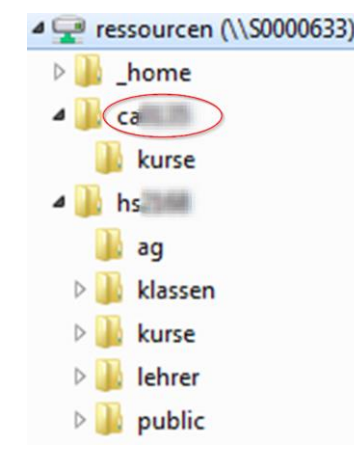

.<br>Benutzerdater

Account reparieren (Achtung! Der Benutzer darf nicht angemeldet sein)

**Neues Passwo** Passwort wiederhole

**Rerechtigungen** Passwort

**Bonutzorkonto** 

 $\Box$  Dechte zurücksetzen

Die Lizenzrahmenverträge der Landeshauptstadt München decken für einige Programme die Nutzung zu Hause ab, z. B.

Ð **[Easiteach](https://www.medienbildung-muenchen.de/beitrag/iwb-software/)** 

**Work@home Lizenzen**

Work@home Lizenzen

- MasterTool Download am Verwaltungsrechner: a. Laufwerk S: rbs-ablage\sammel\ssstaat\MasterTool
- MS Office (für PC und Mac)
- MS Windows a.

Für die Microsoft-Produkte melden sich mit Ihrem Verwaltungsaccount hier an: [http://lhm.onthehub.com](http://lhm.onthehub.com/)

Wir hoffen, Ihre wichtigsten Fragen beantwortet zu haben. Diese und viele weitere interessante Informationen finden Sie au[f https://www.medienbildung](https://www.medienbildung-muenchen.de/beitrag/selbstlernmaterial-zum-muenchner-schulnetz-mschool/)[muenchen.de/beitrag/selbstlernmaterial-zum-muenchner-schulnetz-mschool/](https://www.medienbildung-muenchen.de/beitrag/selbstlernmaterial-zum-muenchner-schulnetz-mschool/) und auf unserer Internetseite [https://bdb.musin.de/.](https://bdb.musin.de/)

Sollten Sie eine schulhausinterne Fortbildung zu diesem oder anderen Themen wünschen, kontaktieren Sie uns. Coronabedingt stellen wir viele Angebote auch als eSessions bereit.

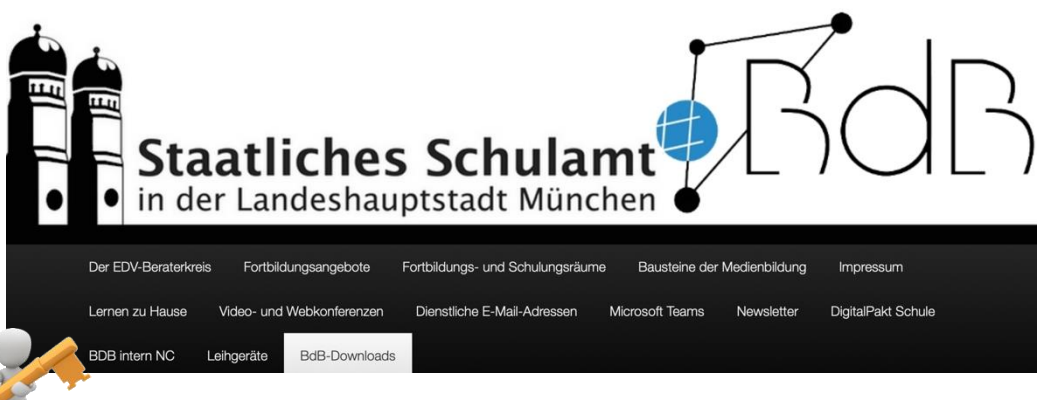

Das Passwort für den Download-Bereich lautet: **BDB-Downloads** und ist jederzeit bei den Berater\*innen digitale Bildung zu erfragen.

Viel Erfolg bei der Arbeit mit den schulischen Geräten!

Gerne können Sie sich mit Ihren Fragen an uns wenden. Bitte bleiben Sie gesund!<br>  $\tau$  \, ^ RJR-TeqM